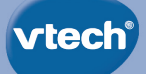

# **User's Manual**

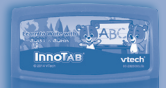

# Learn to Write with CODY & CORA  $THE$ **LEARNINGTABLET** Innotas

© VTech. All rights reserved. **VTech**® and the **VTech**® logo are registered trademarks of VTech. Cody The Smart Cub™ and Cora The Smart Cub™ are trademarks of VTech Electronics Ltd.

#### *Dear Parent,*

*At VTech®, we know how much you enjoy staying on top of the hottest trends and having the most high-tech gadgets around. We also know that your kids feel the same way. With that in mind, we developed InnoTab®, a multi-function tablet just for kids that brings all the magic of Mom's and Dad's tablets into a fun-filled learning experience that fits their active lifestyles.*

*InnoTab® is the next generation of learning toys for children that has a rich library of cartridge software with interactive animated e-Books, learning games, creative activities along with a wide variety of additional apps. It features a brilliant color LCD touch screen, a tilt-sensor for game control, as well as a USB port for downloads, SD card slot for memory expansion and a headphone jack, all housed in a sleek, durable and compact design for easy portability.*

*When playing with InnoTab®, kids can look, listen, touch, and tilt their way through activities to discover a world of fun whenever they want and wherever they go. Through interactive play, your child will develop skills in reading, math, social studies, science, music, creativity, and more—which we know is important to you.*

*At VTech®, we are dedicated to helping your children uncover their talents. We thank you for your trust in our products that encourage active minds through imaginative play.*

*Sincerely,*

*Your friends at VTech®*

*To learn more about VTech® toys, visit www.vtechkids.com*

# **INTRODUCTION**

Cody and Cora want to play some card games, but they don't have any cards. Help them prepare cards with letters to play fun games and activities! You can also read an exciting story about Cody's and Cora's adventure with a special marker. Join them as they play card games, navigate mazes, draw pictures, and even create animations!

# **INCLUDED IN THIS PACKAGE**

- **1 InnoTab**® cartridge Learn to Write with Cody & Cora
- **1 InnoTab**® cartridge user's manual
- **WARNING:** All packing materials, such as tape, plastic sheets, packaging locks and tags are not part of this toy, and should be discarded for your child's safety.
- **ATTENTION:** Pour la sécurité de votre enfant, débarrassez-vous de tous les produits d'emballage tells que rubans adhésifs, feuilles de plastique, attaches et étiquettes. Ils ne font pas partie du jouet.

**Note:** Please keep the user's manual as it contains important information.

# **GETTING STARTED**

## **STEP 1: Insert the InnoTab® Cartridge**

Make sure the unit is turned off. Insert the **InnoTab**<sup>®</sup> cartridge firmly down into the cartridge slot located on the back of the unit and push until it clicks into place as shown in the below image.

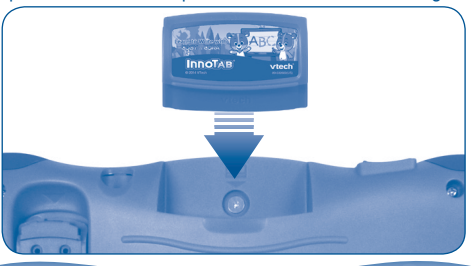

## **STEP 2: Select the Cartridge Icon**

Touch the cartridge icon on **InnoTab®** desktop.

**Note:** Your **InnoTab**® desktop may look slightly different from the image on the right, depending on which version of **InnoTab**® you own.

## **STEP 3: Choose How You Want to Play**

There are four ways to play. Touch an icon to choose one.

**Prepare & Play: Touch Prepare & Play** to prepare letter cards and play games with Cody and Cora. In **Free Play**, games can be replayed. Note: To unlock the games in **Free Play**, first play them in **Prepare & Play**.

**e-Book:** Read the interactive e-Book. Listen to the story, touch individual words on the page to hear them read, or touch the art for fun responses.

**Handwriting Practice:** Practice writing uppercase and lowercase letters and numbers.

**Creativity Time:** There are three great activities in **Creativitiy Time**. In **Photo Fun\***, take pictures and add Cody and Cora frames and graphics to them. In **What Is It?**, draw one half of a picture and guess what the object will be when the other half is revealed. In **Animation Fun**, follow step by step instructions to create your own animations.

**Note:** \*If your version of **InnoTab**® has a built-in camera, a camera activity will appear in the creativity menu. If your version of **InnoTab**® does not have a built-in camera, this activity will not be available.

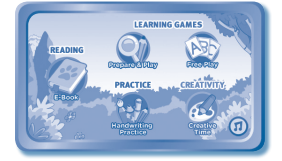

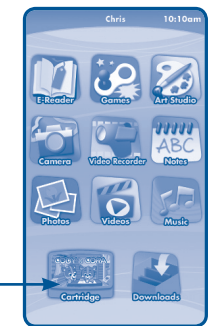

Cartridge icon

# **THE HARD KEYS**

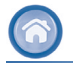

Exit the current activity and return to the **InnoTab**® desktop.

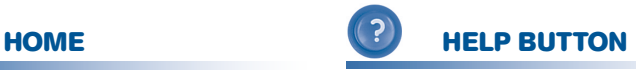

Replay instructions, or ask for a hint.

**4**

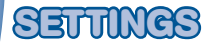

## **Music On/Off**

To turn the background music on or off, touch the **Music On/Off** icon on the cartridge menu.

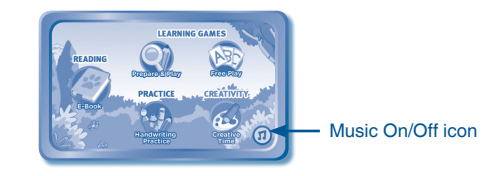

## **Levels**

In **Prepare & Play**, choose **Easy** or **Difficult** to select a level.

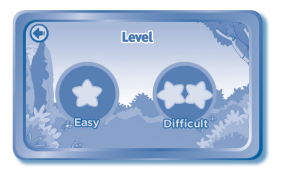

# **ACTIVITIES**

## **E-Book**

#### **Menu Page**

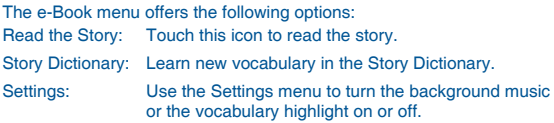

#### **Index Page**

After touching the "Read the Story" icon, you will see an index page. You can start the story from the beginning or choose any page to start reading. You can also touch the "Whole Story" icon to read the complete story from the beginning.

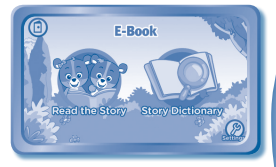

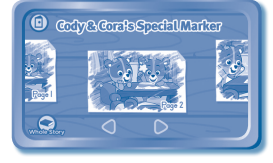

#### **Story Page**

In each story page, touch anywhere on the screen to stop the story narration and enter **Free Play**. When the story narration has finished, you will enter **Free Play** mode automatically. In **Free Play**, you can touch the words one by one to read the story at your own pace, touch highlighted vocabulary words to hear their definitions, or touch images in the art to hear fun voices and sounds. If you don't touch the screen for a while, the story narration will continue automatically to the next page.

Flick the screen left or right or press the left or right arrow to play the previous or next page.

To listen to the story narration again, touch the **Replay** icon  $\Omega$  on the screen. To go back to the index page, touch the **Index** icon on the screen.

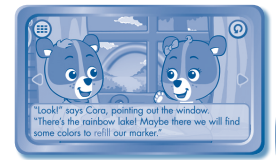

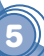

#### **Story Dictionary**

Touch the "Story Dictionary" icon to access the dictionary index page. Then touch a word to hear its definition.

#### $\bigcirc$ **StoreDatomare** Cody cool Ĉ cubbouse Cora excitedly dins Cody Cody is a cute and creative little bear who loves adventure. Cody's younger sister is Cora

## **Prepare & Play**

Cody and Cora want to play some card games, but they don't have any cards. Help them prepare cards with letters to play fun games and activities! Look for bonus cards that unlock special games.

Tap a card to select it, or swipe the card to choose another. When the card is flipped over, follow the instructions to complete the letter and form the card.

Curriculum: Handwriting, Letters, Numbers

After completing several letter cards, a game will be activated.

#### **Game 1: Memory Challenge**

**Curriculum:** Memory, Letters

Memorize the arrangement of the letters, then find the ones that Cody and Cora are looking for.

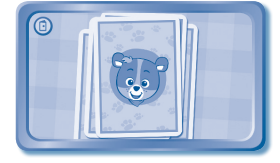

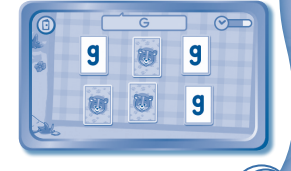

#### **Game 2: Number Hunt**

**Curriculum:** Numbers, Number sequence Choose the number card that completes the sequence.

#### **Game 3: Matching Pairs**

**Curriculum:** Letter case, Memory

Find the matching pairs of cards. As the game progresses, match the uppercase letters to their lower case versions. On the Difficult level, the cards are flipped over for an additional challenge.

#### **Game 4: Which Is Different?**

**Curriculum:** Letters, Problem solving Find the card that doesn't belong in the set.

**Prepare & Play** also includes several bonus games. Players unlock these games when they find bonus game cards.

#### **Bonus Game 1: Uncover and Match**

**Curriculum:** Problem solving, Matching

Rub the paper to reveal the hidden leaf below. Then match it to the leaf on the right.

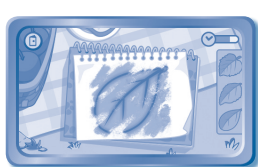

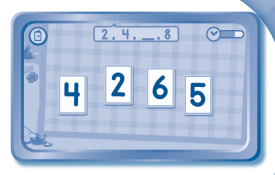

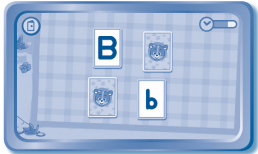

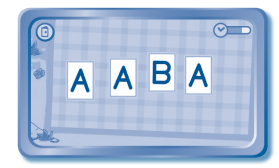

#### **Bonus Game 2: Maze Craze**

**Curriculum:** Problem solving Help Cody and Cora find their way through the maze of hedges.

#### **Bonus Game 3: Mirror Paths**

**Curriculum:** Problem solving

Draw a path on the right that mirrors the one on the left. Then tilt the **InnoTab®** to watch the marble roll!

#### **Bonus Game 4: Twisted Trails**

**Curriculum:** Problem solving

The paths are twisted! Point Cody or Cora in the right direction to reach the end of the trail.

## **Creativity Time**

**8**

In Creativity Time, you'll find **Photo Fun** for adding Cody and Cora frames and graphics to your pictures. You can also explore two creative learning activities, **What Is It?** and **Animation Creation**.

#### **Creativity Game 1: Photo Fun**

Take pictures with the **InnoTab®** and add Cody and Cora frames to get creative!

**Note:** If your version of **InnoTab®** has a built-in camera, a camera activity will appear in the creativity menu. If your version of **InnoTab®** does not have a built-in camera, this activity will not be available.

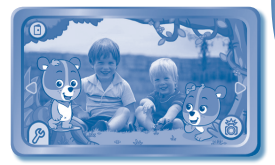

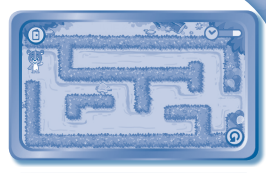

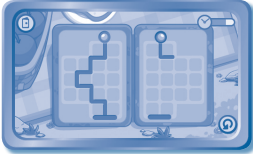

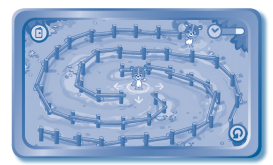

#### **Creativity Game 2: What Is It?**

**Curriculum:** Creativity, Counting

Connect the dots to draw half of the object. Press the "mirror" button to mirror what you drew on the other half of the page.

#### **Creativity Game 3: Animation Creation**

#### **Curriculum:** Creativity

Follow the instructions to draw simple pictures that work together to create an animation. When you're done, watch your creation move! You can even make up your own animations.

## **COME**

Some early versions of the **InnoTab**® firmware require an SD card in order to save creations in **What Is It?**  and **Animation Creation**. In this case, you will need to insert an SD card into the **InnoTab**® SD card slot. See your **InnoTab**® console manual for more details on using an SD card. If your **InnoTab**® includes a builtin camera, this does not apply.

## **Handwriting Practice**

In Handwriting Practice, review and practice writing uppercase and lowercase letters and numbers. Each letter and number includes a simple demonstration to help you write it.

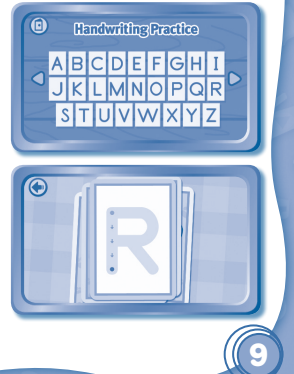

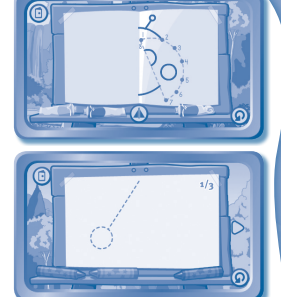

# **ONLINE FEATURE**

Register online to keep track of your child's learning journey with personalized recommendations. You can also connect to our **Learning LodgeTM** to download great apps, games, e-Books and more! If you have not already installed the **InnoTab®** version of the **Learning LodgeTM** software on your computer, go to www.vtechkids.com/download to download and install it.

# **CARE & MAINTENANCE**

- 1. Keep **InnoTab**® cartridge clean by wiping it with a slightly damp cloth. Never use solvents or abrasives.
- 2. Keep it out of direct sunlight and away from direct sources of heat.
- 3. Avoid dropping it. NEVER try to dismantle it.
- 4. Always keep **InnoTab**® cartridge away from water.

#### **WARNING**

**10**

A very small percentage of the public, due to an existing condition, may experience epileptic seizures or momentary loss of consciousness when viewing certain types of flashing colors or patterns. While **InnoTab® The Learning Tablet** does not contribute to any additional risks, we do recommend that parents supervise their children while they play video games. If your child experiences dizziness, altered vision, disorientation, or convulsions, discontinue use immediately and consult your physician. Please note that focusing on an LCD screen at close range and handling touch screen or g.sensor controls for a prolonged period of time may cause fatigue or discomfort. We recommend that children take a 15-minute break for every hour of play.

## **TROUBLESHOOTING**

Please note that if you try to insert or remove an **InnoTab®** cartridge without first turning the unit **OFF**, you may experience a malfunction. If this happens, and the unit does not respond to pressing the **ON/OFF** button, disconnect the AC adaptor from the main unit or remove the batteries. Then, reconnect the adaptor, or reinstall the hatteries

## **TECHNICAL SUPPORT**

If you have a problem that cannot be solved by using this manual, we encourage you to visit us online or contact our Consumer Services Department with any problems and/or suggestions that you might have. A support representative will be happy to assist you.

Before requesting support, please be ready to provide or include the information below:

- The name of your product or model number (the model number is typically located on the back or bottom of your product).
- The actual problem you are experiencing.
- The actions you took right before the problem started.

Internet: www.vtechkids.com

Phone: 1-800-521-2010 in the U.S. or 1-877-352-8697 in Canada

# **COPYRIGHT NOTICES**

© VTech. All Rights Reserved. **VTech**®, the **VTech**® logo and **InnoTab**® are registered trademarks of VTech. **Learning LodgeTM** is a trademark of VTech.

Cody The Smart Cub™ and Cora The Smart Cub™ are trademarks of VTech Electronics Ltd.

## **IMPORTANT NOTE:**

Creating and developing **InnoTab® The Learning Tablet** products is accompanied by a responsibility that we at **VTech**® take very seriously. We make every effort to ensure the accuracy of the information that forms the value of our products. However, errors sometimes can occur. It is important for you to know that we stand behind our products and encourage you to call our Consumer Services Department at 1-800-521-2010 in the U.S. or 1-877-352-8697 in Canada, with any problems and/or suggestions that you might have. A service representative will be happy to help you.

# **OTHER INFO DISCLAIMER AND LIMITATION OF LIABILITY**

**VTech**® Electronics North America, L.L.C. and its suppliers assume no responsibility for any damage or loss resulting from the use of this handbook. **VTech**® Electronics North America, L.L.C. and its suppliers assume no responsibility for any loss or claims by third parties that may arise through the use of this software. **VTech**® Electronics North America, L.L.C. and its suppliers assume no responsibility for any damage or loss caused by deletion of data as a result of malfunction, dead battery, or repairs. Be sure to make backup copies of important data on other media to protect against data loss.

COMPANY : **VTech**® Electronics North America, L.L.C.

ADDRESS : 1156 W. Shure Drive, Suite 200, Arlington Heights, IL 60004 USA TEL NO : 1-800-521-2010 in the U.S. or 1-877-352-8697 in Canada

## **NOTE:**

THIS DEVICE COMPLIES WITH PART 15 OF THE FCC RULES. OPERATION IS SUBJECT TO THE FOLLOWING TWO CONDITIONS: (1) THIS DEVICE MAY NOT CAUSE HARMFUL INTERFERENCE, AND (2) THIS DEVICE MUST ACCEPT ANY INTERFERENCE RECEIVED, INCLUDING INTERFERENCE THAT MAY CAUSE UNDESIRED OPERATION.

This equipment has been tested and found to comply with the limits for a Class B digital device, pursuant to Part 15 of the FCC Rules. These limits are designed to provide reasonable protection against harmful interference in a residential installation. This equipment generates, uses and can radiate radio frequency energy and, if not installed and used in accordance with the instructions, may cause harmful interference to radio communications. However, there is no guarantee that interference will not occur in a particular installation. If this equipment does cause harmful interference to radio or television reception, which can be determined by turning the equipment off and on, the user is encouraged to try to correct the interference by one or more of the following measures:

- Reorient or relocate the receiving antenna.
- Increase the separation between the equipment and receiver
- Connect the equipment into an outlet on a circuit different from that to which the receiver is connected.
- Consult the dealer or an experienced radio/TV technician for help.

#### CAN ICES-3 (B)/NMB-3(B)

**12**

**Caution:** Changes or modifications not expressly approved by the party responsible for compliance could void the user's authority to operate the equipment.

© 2014 VTech Printed in China US CA 91-002838-146